# 操作日志报表

系统中内置报表,列出用户所拥有的操作日志列表

[报表入口](#page-0-0) [报表介绍](#page-0-1) [过滤条件](#page-0-2) [报表字段](#page-1-0)

# <span id="page-0-0"></span>报表入口

切换到 "分析展现"->"分析报表"->"system"目录->"分析报表"文件夹,点击"操作日志"报表。

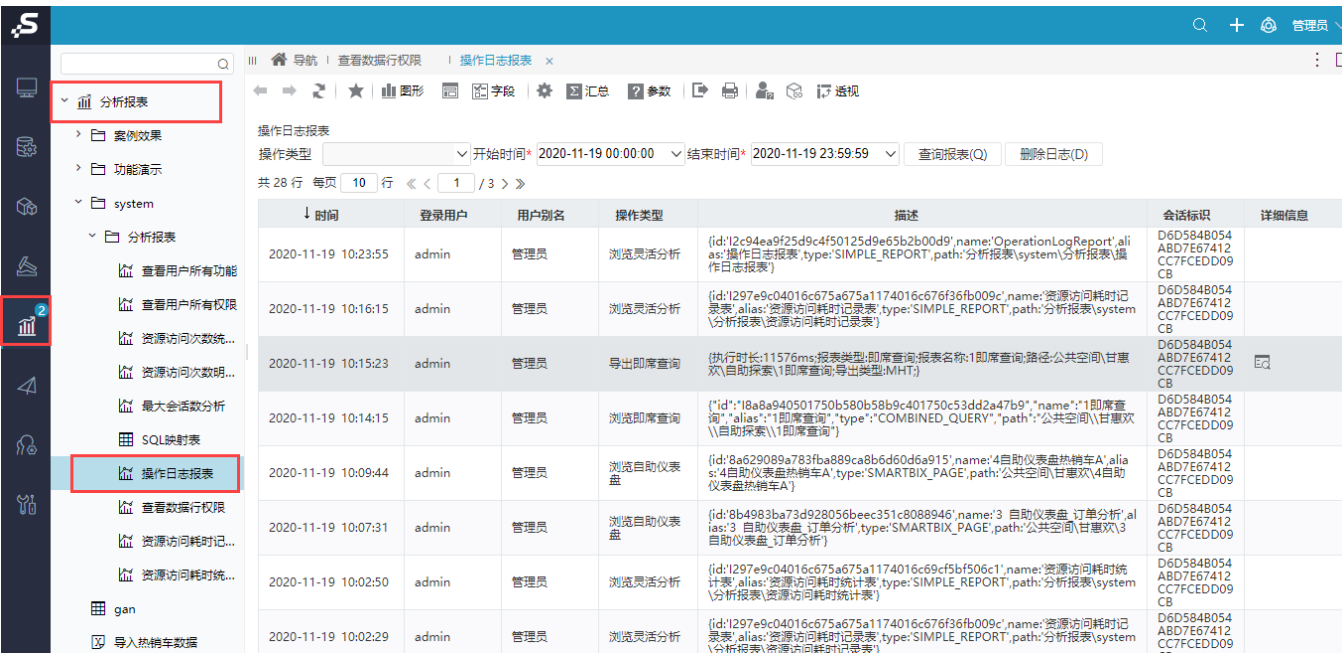

## <span id="page-0-1"></span>报表介绍

报表界面如下:

#### ← → 2 | ★ | 山田形 园 图字段 | 春 図汇总 図参数 | D 曲 | 2。 @ 12 透视

操作日志报表

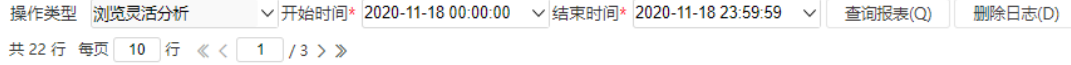

<span id="page-0-2"></span>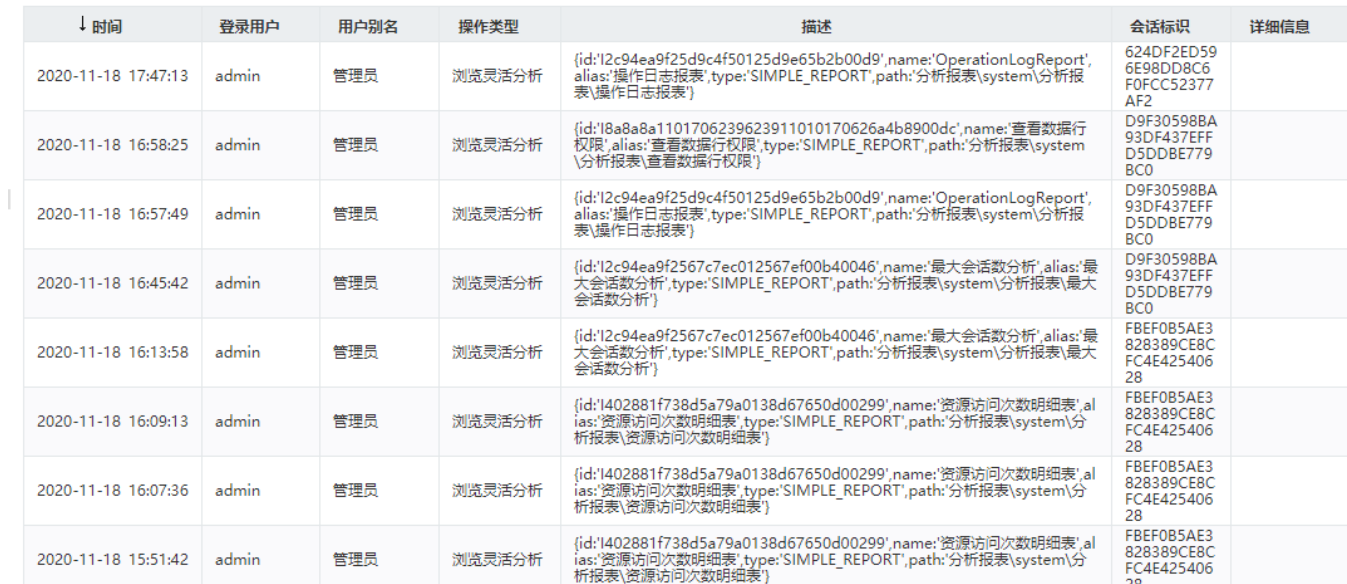

### 过滤条件

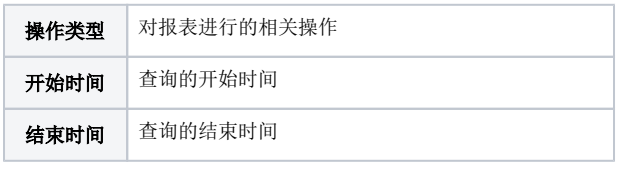

 $\leftarrow \rightarrow \boxed{2} \times \boxed{1}$ 

操作日志报表

操作类型 <mark>浏览灵活分析 → 下始时间\* 2020-11-18 00:00:00 →</mark>结束时间\* 2020-11-18 23:59:59 → 查询报表(Q) 删除日志(D)

## <span id="page-1-0"></span>报表字段

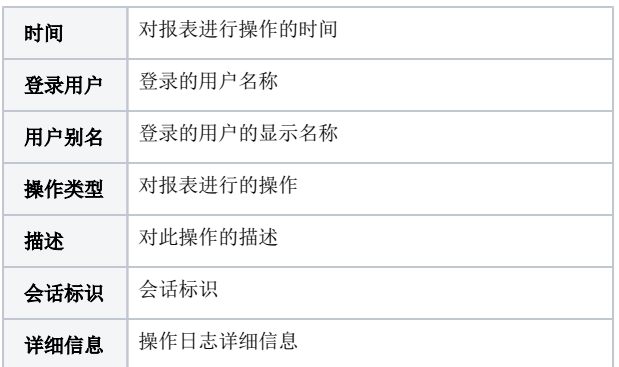